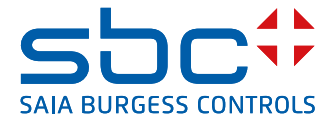

# **PCD7.D1000**  Wandmodul

Wandmodul zur Raumtemperaturmessung, Sollwert-Offsetregelung. Das Design entspricht dem Wandschalterprogramm PEHA Dialog Aluminium.

Das Wandmodul wird über ein RJ9-Kabel mit 24 V DC-Spannungsversorgung und Buskommunikation an eine Saia PCD® angeschlossen. Es wird über das serielle RS-485-Kommunikationsprotokoll S-Bus gesteuert. Datenpunkte können über S-Bus- und Modbus-Register von der Steuerung gelesen und geschrieben werden. Eine vollständige Dokumentation ist in diesem Datenblatt verfügbar.

# **Funktionen**

- **F** Design entspricht PEHA Dialog Aluminium
- $\blacktriangleright$  Raumtemperatursensor 0...40 °C
- $\triangleright$  Sollwert-Offsetregelung  $\pm$  3 K in Schritten von 0,5 K
- f 7 LEDs zur Anzeige des Sollwert-Offsets
- ▶ 2 RJ9-Stecker zum Anschluss von bis zu 6 Wandmodulen
- ▶ S-Bus- / Modbus-Protokoll zum Datenaustausch mit Saia PCD®-Systemen

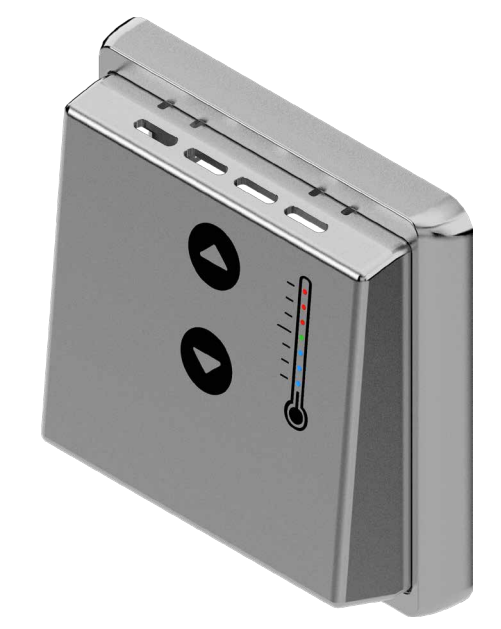

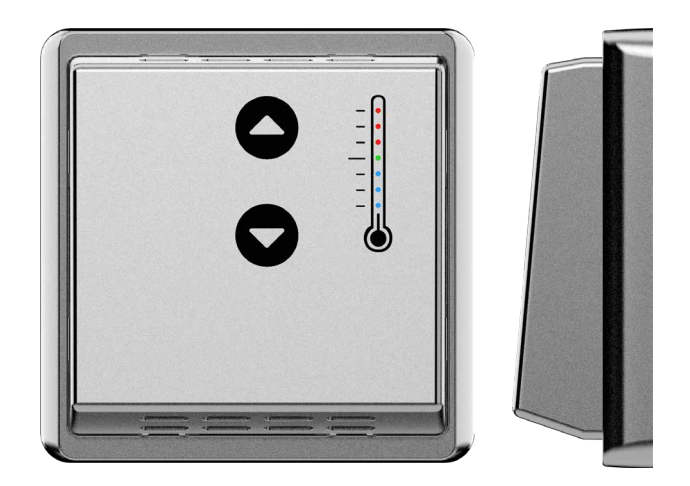

# **Montageplatte**

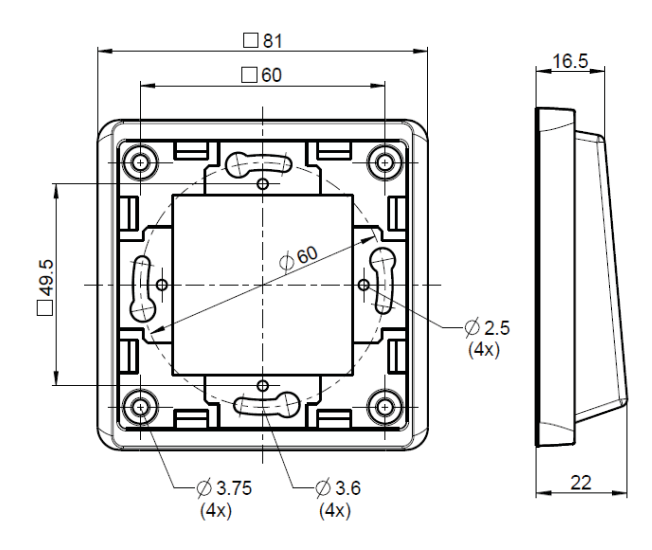

Schrauben sollten mit bis zu maximal 0,6 Nm angezogen werden

Das Raumbedienpanel passt zum Design des Programms PEHA Dialog. Es ist mit einem speziellen, im Lieferumfang enthaltenen Einzelrahmen zu montieren, und kann mit beliebigem Elektroinstallationsmaterial aus dem gleichen Programm kombiniert werden. Weitere Informationen zu [Dialog](https://www.peha.de/cms/front_content.php?client=1&lang=2&idcatart=1232&catID=343) finden Sie auf der [PEHA-Homepage.](https://www.peha.de/cms/front_content.php?client=1&lang=2&idcatart=179)

# **Allgemeine technische Daten**

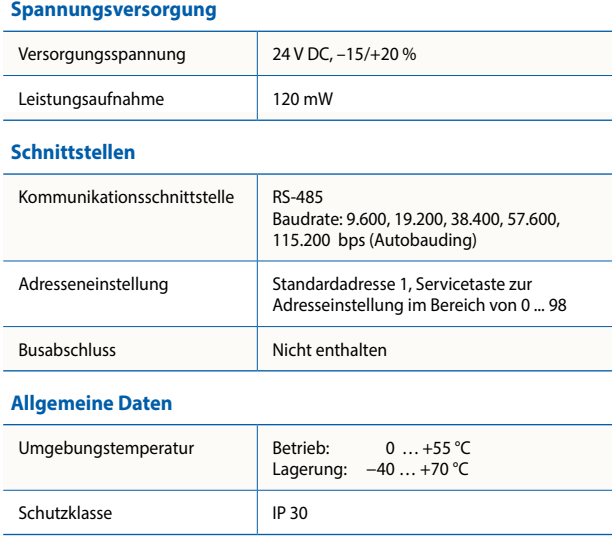

## **Technische Daten**

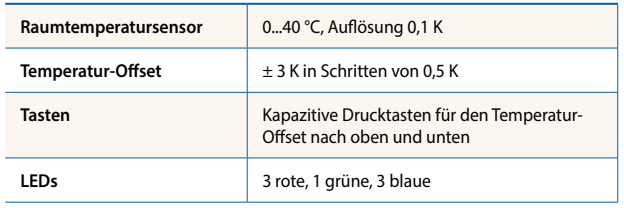

## **Status-LED**

Alle LEDs aus Keine Versorgungsspannung Mindestens eine LED an Im Betrieb Grün blinkend and Inbetriebnahmemodus 3 rote, grüne und Boot-Modus, bereit zum 3 blaue blinkend Herunterladen der Firmware 3 rote, grüne und Boot-Modus, Gerät nicht 3 blaue blinkend betriebsbereit, Firmware-Fehler, herunterladen der Firmware erforderlich.

### **Servicetaste**

Beim Hochfahren gedrückt und vor Ablauf von 15 Sekunden losgelassen: Das Modul geht in den Boot-Modus.

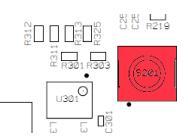

Im Betrieb mindestens 3 Sekunden gedrückt und freigeben: Inbetriebnahmemodus

## **Installationsanleitung**

- Für eine sichere Nutzung des Wandmoduls:
	- 1. Zuerst sollte das Gerät auf einer starren und flachen Oberfläche montiert werden.
	- 2. Zweitens, sobald der Rahmen an der Wand befestigt ist, schließen Sie den RJ9-Stecker, **stromlos**, an der SPS-Seite an. Drücken Sie dann die Abdeckung auf den Rahmens bis er einrastet. Dies gewährleistet einen korrekten kapazitiven Tastenerkennungspegel beim Einschalten.
	- 3. Da die kapazitiven Tasten empfindlich auf ihre Umgebung reagieren, vermeiden Sie jegliche Erschütterungen um das Gerät herum.

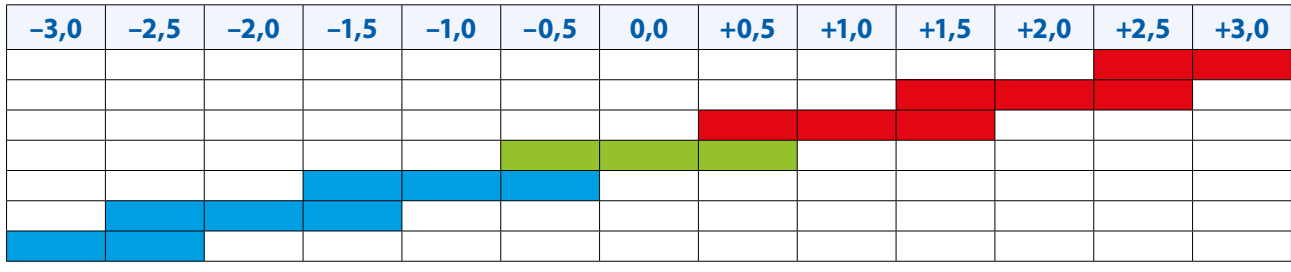

#### **Betrieb**

Die grüne LED zeigt den Betriebszustand an. Im Normalbetrieb leuchtet mindestens eine LED dauerhaft. Die tatsächlichen Werte werden über Register bereitgestellt, die vom Kommunikations-Master abgefragt werden.

#### **Temperaturmessung**

Die Raumtemperatur wird in einem Bereich von 0…40 ºC erfasst und über einen Registerwert mit einer Auflösung von einem Zehntel-Grad (23,5 °C → Registerwert 235) bereitgestellt.

#### **Sollwerteinstellung**

Der Sollwert-Offset kann jeweils in sechs Schritten mittels zwei Tasten nach oben und unten geändert werden. Drei rote LEDs signalisieren einen positiven Sollwert-Offset (0,5…3,0 K) und die drei blauen LEDs einen negativen Offset (–0,5…–3,0 K). Der Offset wird über einen Registerwert ebenfalls mit einer Auflösung von 1:10 bereitgestellt. Der Sollwert-Offset kann auch über das Kommunikationsprotokoll ferngesteuert werden.

#### **LED-Helligkeit**

Die LED-Helligkeit kann durch einen Registerwert als Prozentsatz in einem Bereich von 0 (vollständig dunkel, aus) bis zur vollen Helligkeit (100 %) gesteuert werden. Der Registerwert wird mit einer Auflösung von 1:10 angegeben.

#### **Tasten**

2

"Betätigen Sie immer nur eine Taste gleichzeitig".

# **Schaltbild**

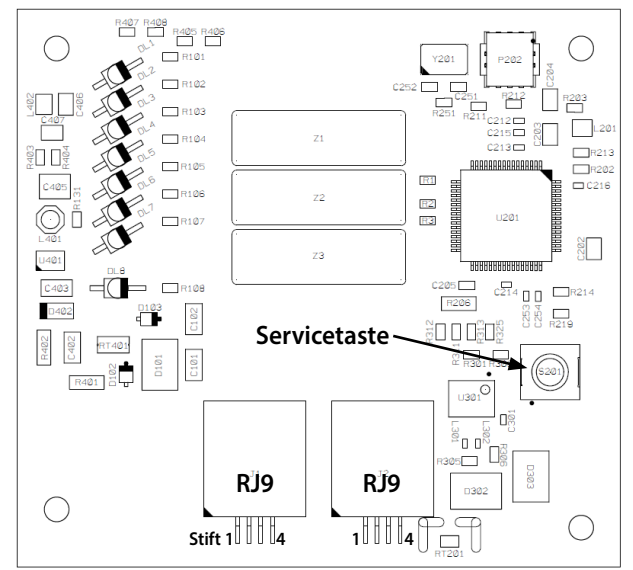

#### **RJ9-Stecker**

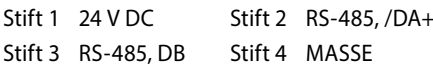

## **Verbindungsinformationen für den Einsatz mit PCD7.LRxx-P5-Steuerungen**

Die PCD7.LRxx-P5-Steuerung kann die 24 VDC-Versorgungsspannung für die PCD7.D1000 über den Sylkbus-Steckverbinder, Stecker Nummer 20 und 21, bereitstellen:

- $\blacksquare$  Nr. 20 / WM1  $\rightarrow$  +24 VDC
- $\blacksquare$  Nr. 21 / WM2  $\rightarrow$  GND

## **Inbetriebnahme**

Das Raumbedienpanel ist werksseitig für den sofortigen Einsatz konfiguriert, ein vorheriger Service ist nicht nötig. Die Geräteadresse ist werksseitig auf 1 eingestellt. Nach dem Booten erkennt das Raummodul die Raumtemperatur und stellt den Offset auf 0 ein.

Bei mehr als einem Raumbedienpanel auf derselben seriellen Leitung muss die Geräteadresse eingestellt werden. Die Adresse kann mittels S-Bus- und Modbus-Kommunikation in einem Bereich von 0 bis 252 eingestellt werden. Um den Modus zur Adresseinstellung zu aktivieren, drücken Sie bei eingeschaltetem Gerät den Servicetaste auf der Rückseite für mindestens 3 Sekunden und geben Sie die Taste wieder frei. Das Gerät aktiviert für eine Auszeit von 300 Sekunden eine zweite Adresse 253 zur Datenkommunikation. Die Auszeit wird bei jeder gültigen Datenübertragung über die Adresse 253 aktualisiert. Während dieser Zeit blinkt die grüne LED (Ein-Sekunden-Zyklus – 500 ms EIN und 500 ms AUS). Die Adresse kann aus dem Register 100 gelesen und in dieses geschrieben werden. Die zweite Adressen-Auszeit kann aus dem Register 101 gelesen und über das Register eingestellt und zurückgesetzt (= 0) werden. Nach einer Änderung der Adresse im Register 100 wird diese gespeichert (nicht flüchtig) und sofort aktiviert.

Bei Firmware-Fehlern kann das Gerät in den Boot-Modus versetzt werden. Zum Aktivieren des Boot-Modus trennen Sie das Modul vom Netzteil, drücken Sie den Servicetaste, und schalten Sie das Gerät ein. Alle LEDs blinken, geben Sie ddie Tatse innerhalb von maximal 15 Sekunden frei. Ansonsten aktiviert das Modul den Normalbetrieb. Der Boot-Modus ist 60 Sekunden lang aktiv, um mit einem Herunterladen der Firmware zu beginnen. Ohne Aktion wird dieser Modus nach 60 Sekunden automatisch beendet, und der Normalbetrieb wird aktiviert.

#### **S-Bus- / Modbus-Konfiguration**

Das Protokoll kann im Inbetriebnahmemodus eingerichtet werden. Drücken Sie, wie vorstehend beschrieben, den Servicetaste für mindestens 3 Sekunden, und geben Sie die Taste frei. Die grüne LED blinkt (Ein-Sekunden-Zyklus – 500 ms EIN und 500 ms AUS). Drücken Sie zum Aktivieren des Protokoll-Einstellmodus den Servicetaste kurz 3 Mal innerhalb von 2 Sekunden. Die LEDs auf der Vorderseite zeigen die aktuelle Protokolleinstellung an.

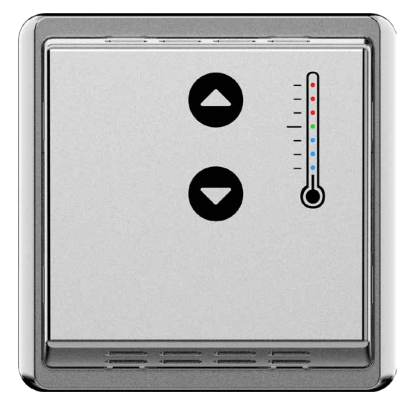

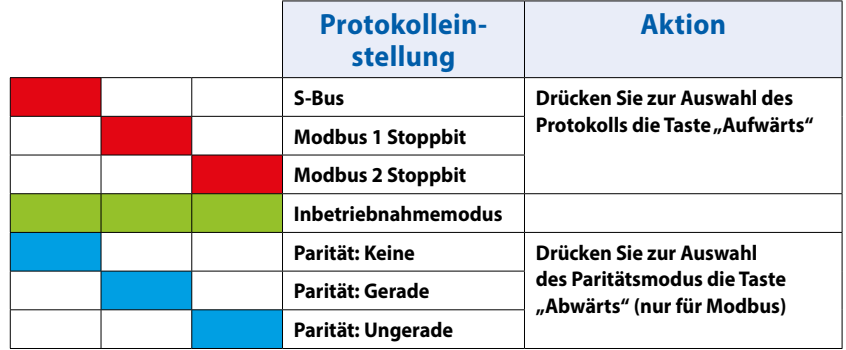

Ohne jede Aktion innerhalb von 30 Sekunden wird der Protokoll-Einstellmodus automatisch beendet. Wählen Sie das Protokoll durch Drücken der Taste "Aufwärts". Für die Modbus-Kommunikation kann die Parität durch Drücken der Taste "Abwärts" eingestellt werden. Drücken Sie, um die Einstellung zu übernehmen, den Servicetaste kurz erneut. Neue Einstellungen werden ignoriert, wenn für 30 Sekunden keine weitere Aktion erkannt wurde.

#### **S-Bus**

Die S-Bus-Kommunikation basiert auf dem Saia PCD® S-Bus-Datenmodus. Die Geräteadresse ist werksseitig auf 1 eingestellt. Die Baudrate wird beim Einschalten vom Netzwerk ausgelesen. Werksseitig ist diese auf 19200 Baud eingestellt.

#### **Werkseinstellung:**

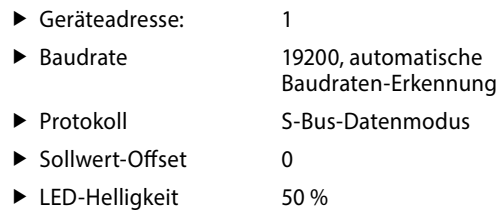

Die folgende Tabelle beschreibt die Zuordnung von Medien und Parametern zu Registern zur Konfiguration.

#### **Registerkonfiguration**

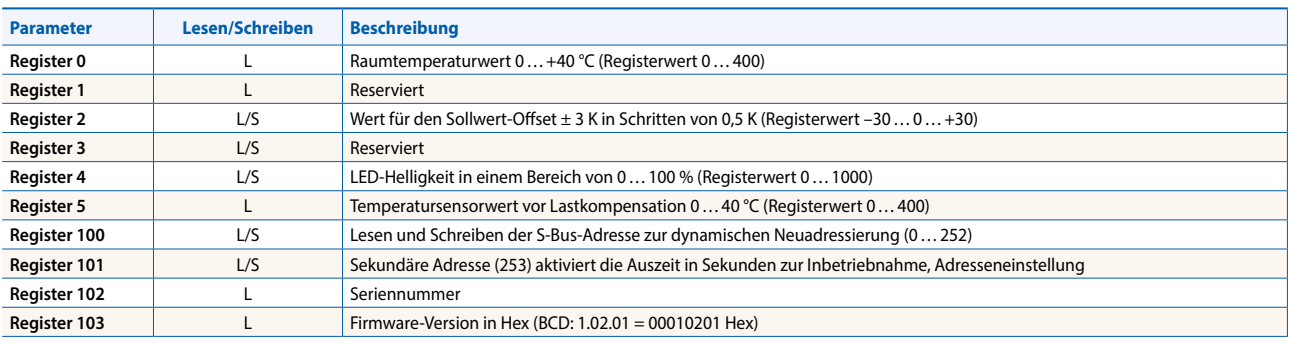

## **Modbus-Kommunikation**

Die Modbus-Kommunikation kann im Inbetriebnahmemodus eingerichtet werden. Die Parität und die Anzahl der Stoppbits können gewählt werden. Die Geräteadresse ist werksseitig auf 1 eingestellt. Die Baudrate wird beim Einschalten vom Netzwerk ausgelesen. Werksseitig ist diese auf 19200 Baud eingestellt.

#### **Werkseinstellung:**

 $\blacktriangleright$  Geräteadresse: 1

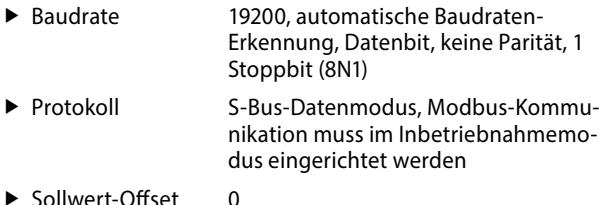

 $\blacktriangleright$  LED-Helligkeit 50 %

#### **Das folgende Kapitel beschreibt die Zuordnung von Medien und Parametern zu Registern. Registerkonfiguration**

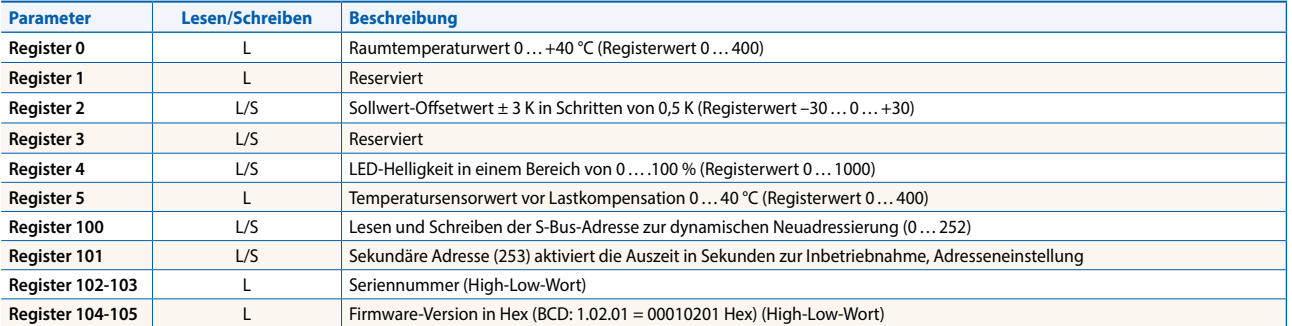

# **Bestellinformationen**

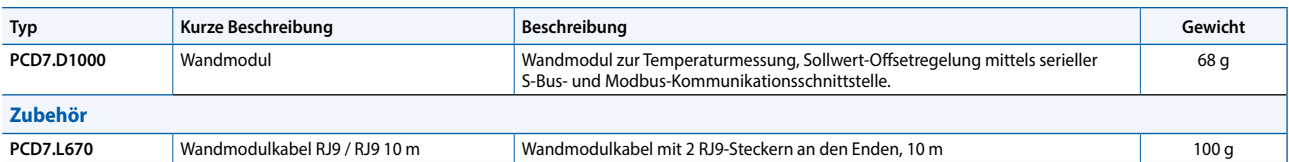

Die oben genannten Produkte entsprechen der folgenden Anforderung: Die folgenden Richtlinien gelten:

- - RoHS: Beschränkung der Verwendung gefährlicher Stoffe entsprechend 2002/95/EG und 2011/65/EG in Bezug auf zulässige Ausnahmen gemäß "8b: Cadmium und Cadmiumverbindungen in elektrischen Kontakten
	- EEAG: Elektro- und Elektronik-Altgeräte 2002/96/EG
	- Niederspannungs-Elektrogeräte 2006/95/EG

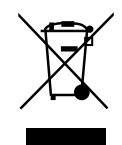

**support@saia-pcd.com | www.sbc-support.com**

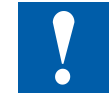

## **Warnhinweis**

Wenn das Gerät unter Spannung montiert wird oder irgendeine mechanische Belastung auf das Gerät oder das Kabel ausgeübt wird, kann dies zu einer vorübergehenden Fehlfunktion der Tastenerkennung führen.